令 和 2 年 1 月 7 日

株式会社 タテムラ システムサービス課 福 生 市 牛 浜 1 0 4

### Windows版 法定調書電子申請、源泉電子申請、給与支払報告書電子申告 プログラムの送付について

拝啓 時下ますますご清栄のこととお慶び申し上げます。平素は格別のお取引を賜り誠にあり がとうございます。

本年申請、申告対応の各プログラムが完成しましたのでお届け致します。

<国 税> 法定電子申請プログラム、源泉電子申請プログラム

今回の更新はe-Taxソフト令和2年1月6日のバージョンアップ対応版です。 ※1月6日以降、e-Taxソフトを必ず一度開いて更新を行って下さい。

<地方税> 給与支払報告書電子申告プログラム

更新内容、更新方法につきましては同封の資料をご覧頂きますようお願い申し上げます。 今後とも倍旧のお引き立ての程、宜しくお願い申し上げます。

敬具

### 送付資料目次

※ご注文又は改正保守のご契約にもとづき、以下の内容を同封しております。

送付プログラム ※台数分のCD-Rを同封しています。

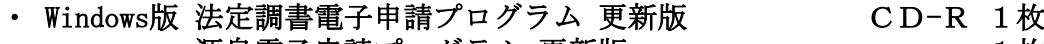

〃 源泉電子申請プログラム 更新版 1 枚 ・ 〃 給与支払報告書電子申告プログラム 更新版 〃 1枚

### 取扱説明書

http://www.ss.tatemura.com/ より確認できます。

※ご注文を頂いたお客様(有料)へはご注文冊数を同封しております。

#### 案内資料

- 同封物の解説及びバージョン一覧 ・・・・・・・・・
- ・ Windows10/8/7 Windows版プログラムインストール方法 ・・・・・・・・・2~4
- ・ 転送後のプログラムバージョンの確認方法 ・・・・・・・・・・・・4
- ・ 法定電子・源泉電子・給与支払報告書電子申告プログラム 更新内容 ・5

送付内容のお問い合わせ先 – 送付内容に関するお問い合わせにつきましては、サービス課までご連絡下さいます ようお願いします。 尚、保守にご加入のお客様はフリーダイヤルをご利用下さい。 TEL  $042-553-5311$  (AM10:00-12:00 PM1:00~3:30)  $FAX$  042-553-9901

# 同封物の解説 20.01

ご注文又は改正保守のご契約に合わせて、以下のCD-Rを同封しています。

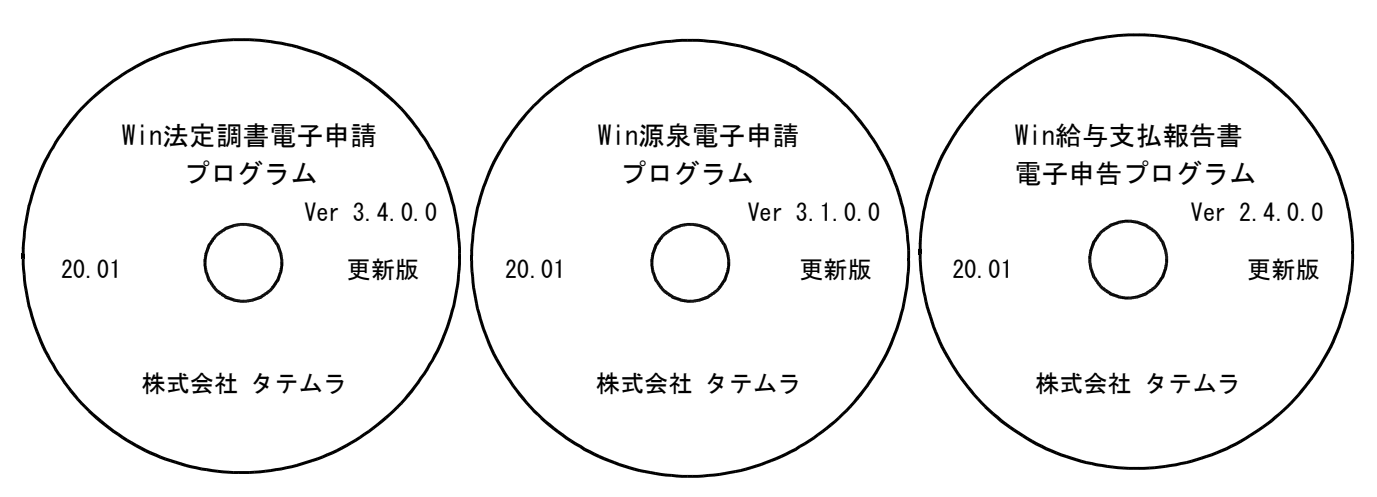

※Windows用CD-Rは機械1台に対して1枚必要です。

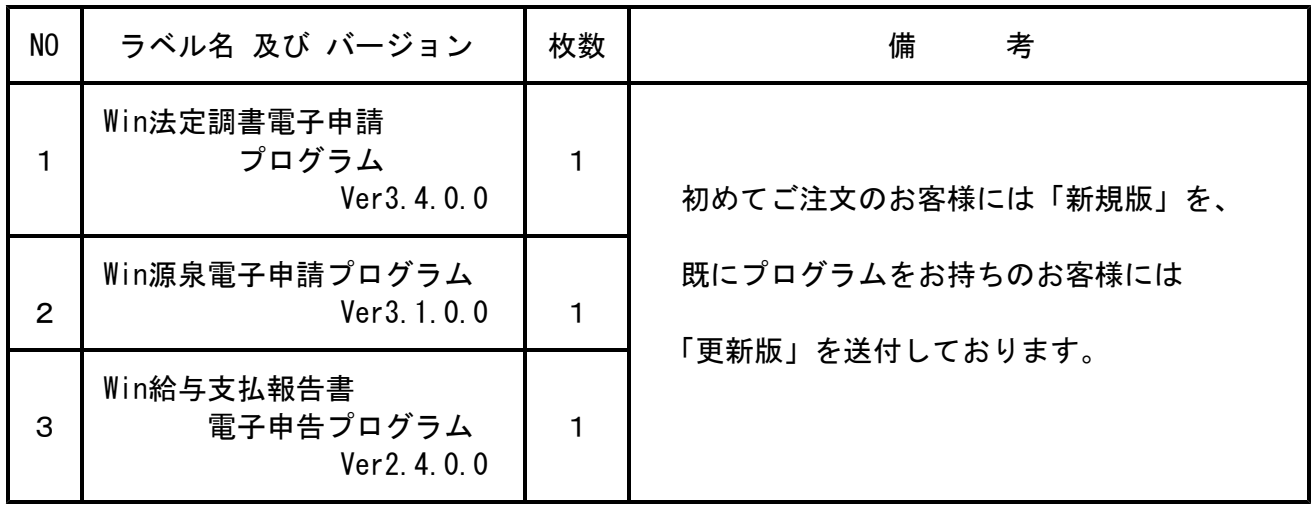

※各プログラムがコンピュータにインストールされていない場合は『新規版』が必要です。

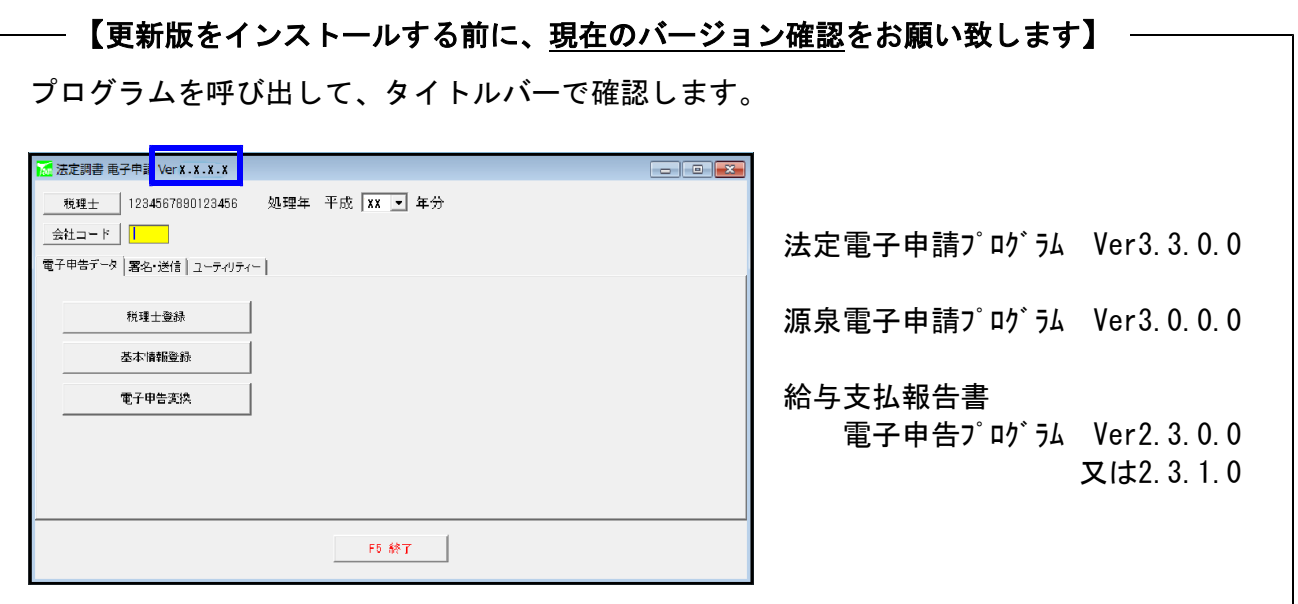

#### 転送前の確認事項

●インストールを行う際は、全てのプログラムを終了して下さい。終了せずにインストールを 行うとプログラムが正常に動作しないことがあります。(データ破損の可能性もあります)

#### |インストール方法 |

- 1. 今回送付した法定調書電子申請、源泉電子申請、給与支払報告書電子申告プログラム更新版 CD-Rを用意して、ドライブにセットします。
- 2.PC(Windows7はコンピュータ)をダブルクリック→DVD RWドライブをダブルクリック します。

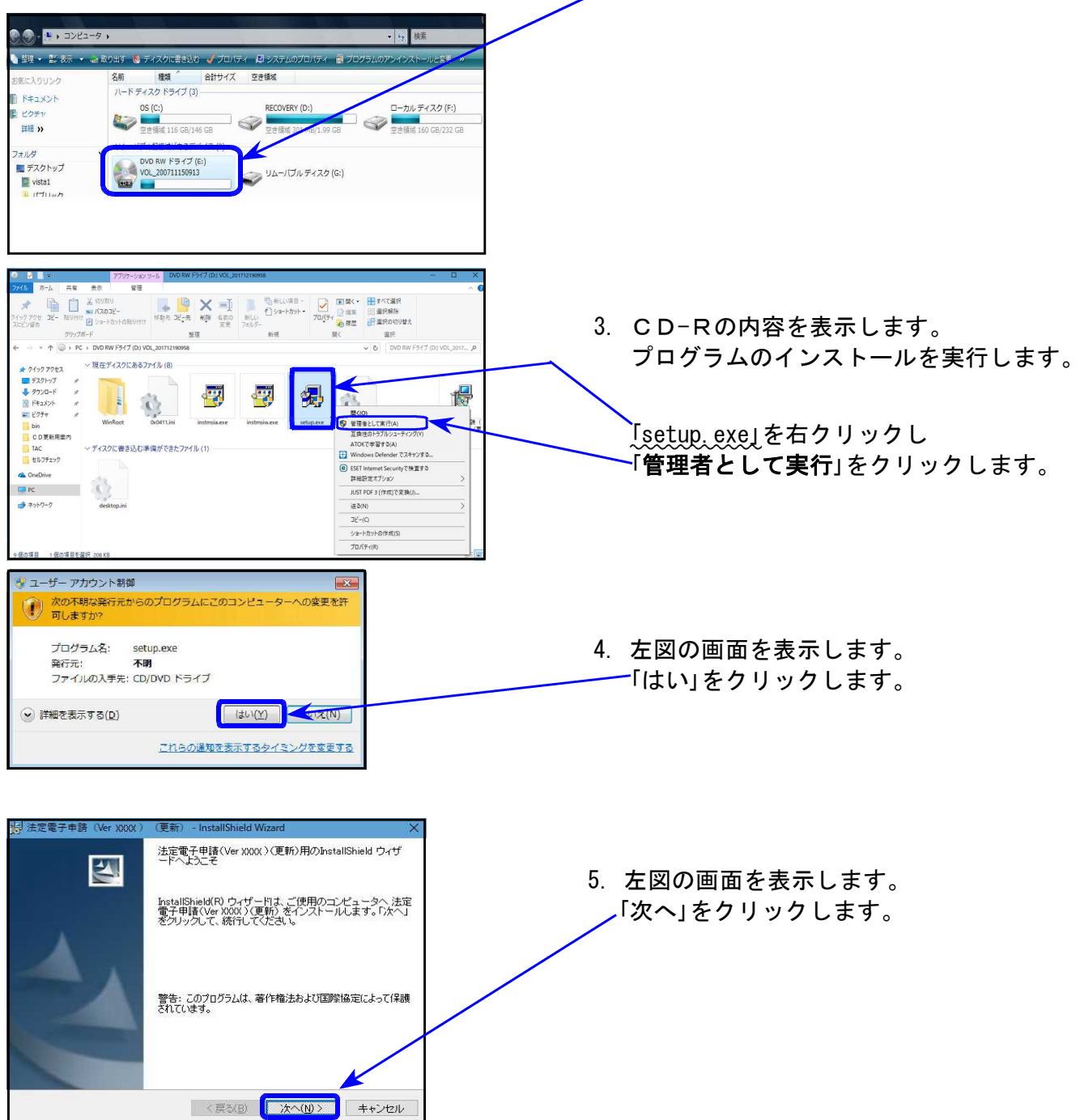

```
Windows版プログラム インストール方法
```
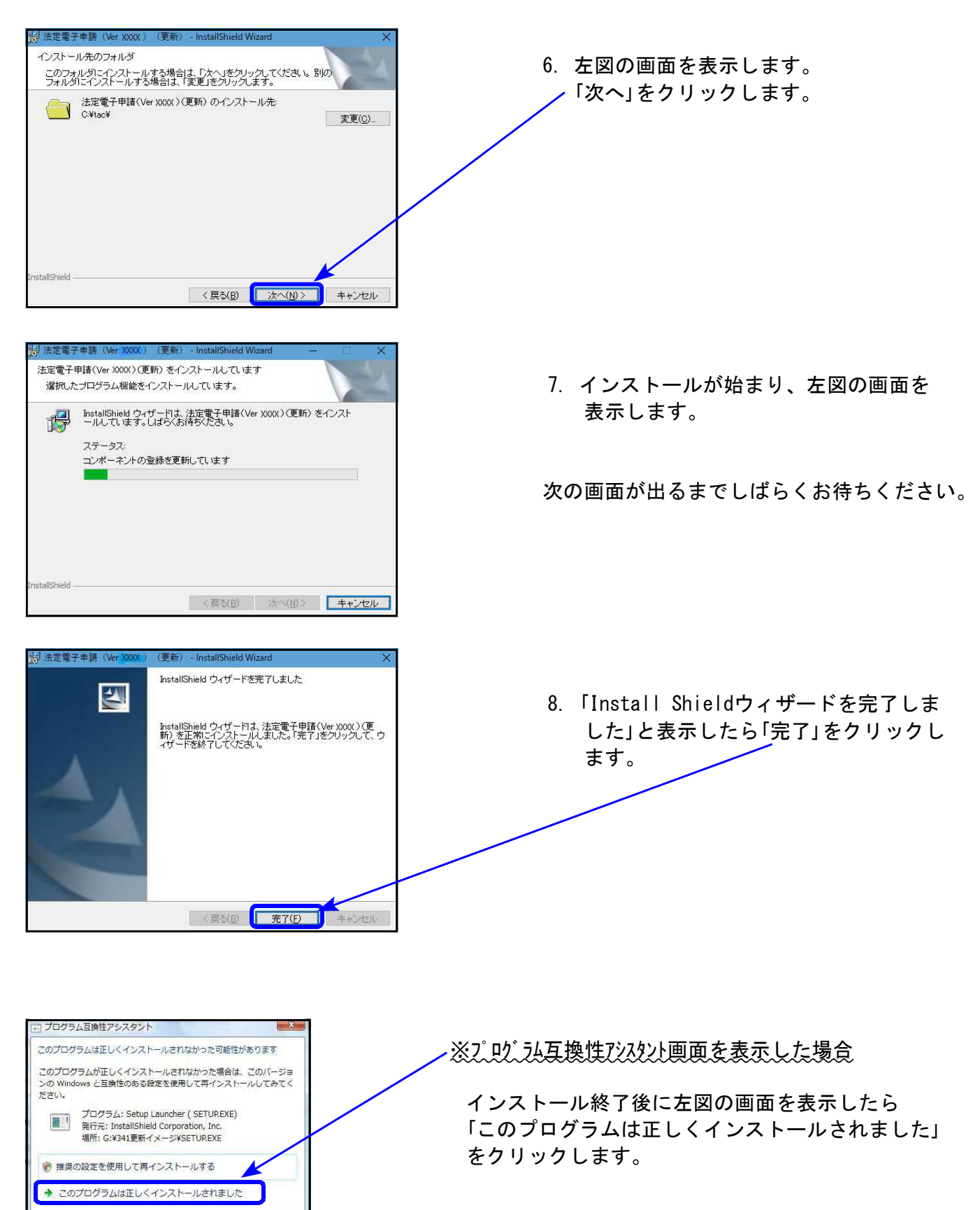

「キャンセル

1 適用される設定について説明します

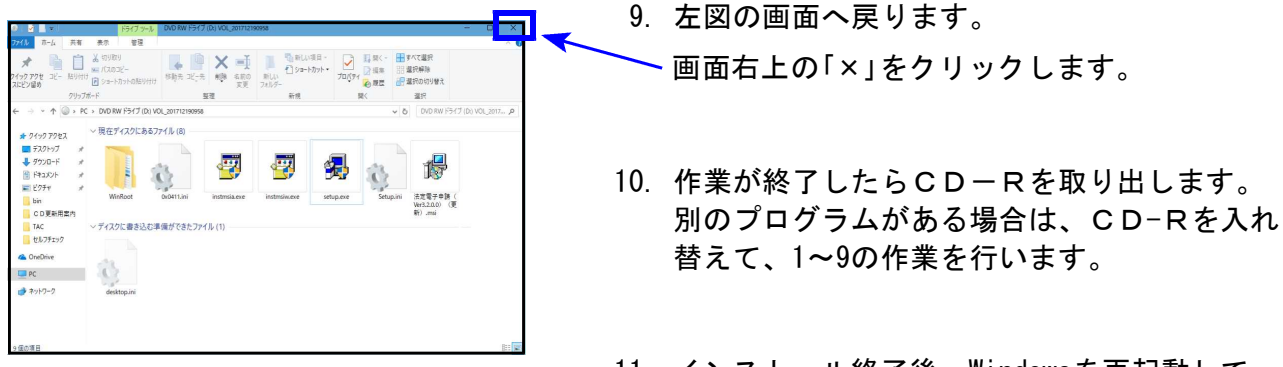

11. インストール終了後、Windowsを再起動して 各プログラムの バージョン確認をお願いします。

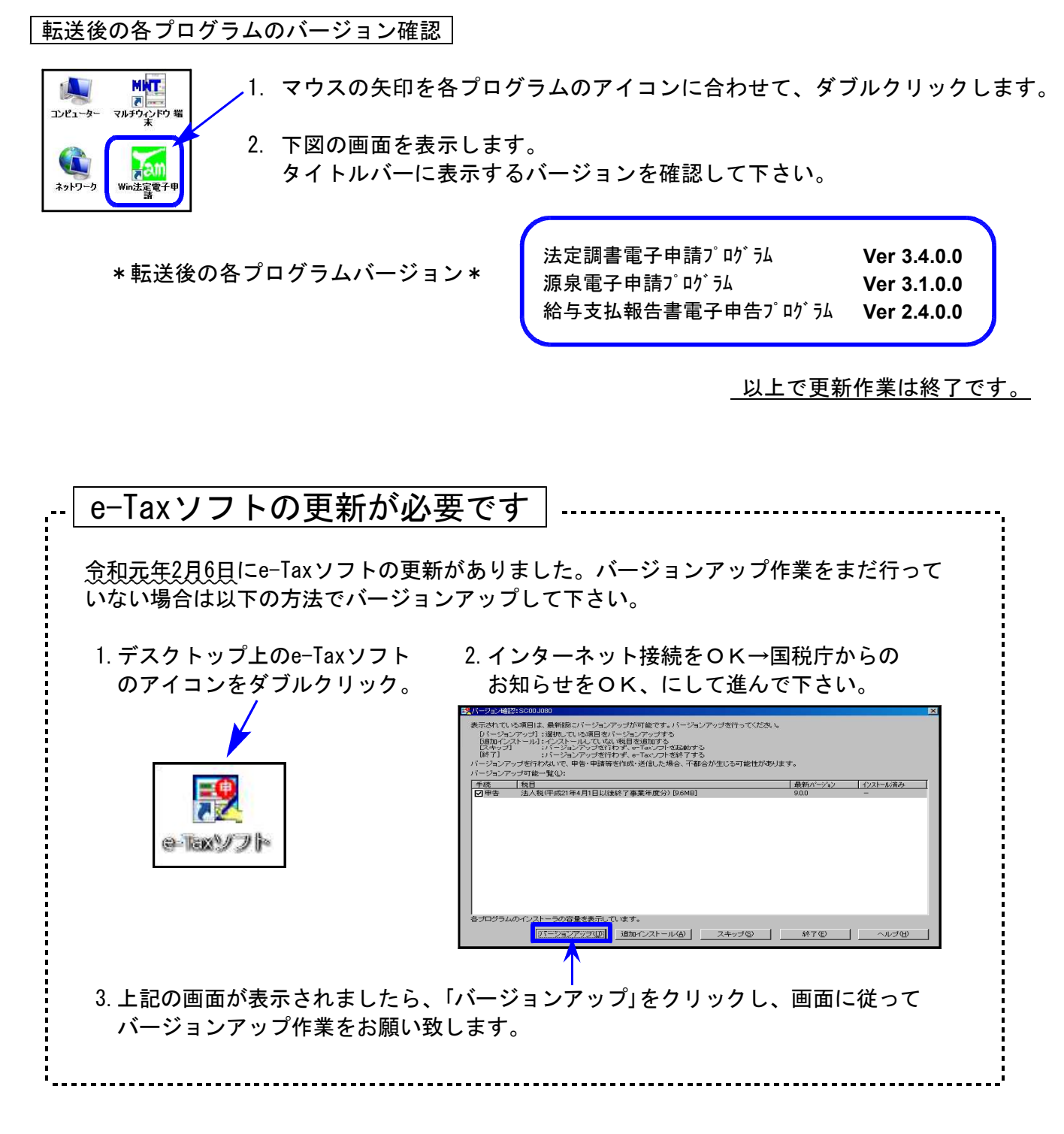

## 法定電子申請プログラム 更新内容 (国電) 20:01 20:01 20:01

● 新元号「令和」に対応しました。

● 令和2年1月6日のe-Tax更新に対応しました。 今回の法定電子申請プログラム更新、及び令和2年1月6日以降e-Taxの更新作業も行った うえで変換・送信を行って下さい。

配当、剰余金の分配、金銭の分配及び基金利息の支払調書について 令和2年以後、「通知外国税相当額」欄が追加となりましたが、弊社製法定調書 プログラムVer2.70版では未対応です。 様式対応までの間、記載すべき金額がある場合、「調整対象通知外国法人税相当額」 又は「通知外国法人税相当額」のいずれかに該当するかの別とともに、 金額も摘要欄に入力していただきますようお願いします。 新規分 ◎ 追加分<br>訂正分 令和 1 年分 配当、剰余金の分配、金銭の分配及び基金利息の支払調書 ○無効分 支払を <sub>は 所</sub> ( 居 所 )<br>又 は 所 在 地<br>氏 名 又 は 称 受ける者 3 個人番号 ○法人番 電子申請プログラムの 石 入 は<br>- は 出 資 若 し く は 基 金 の 口 数<br>- 分 <sup>=</sup> - 出 変 ・ 差 金 ) ( 出 変 ・ 差 金 )<br>- 休 (口)<br>- 株(口) - 株(口) 通知外国超超当 源泉微収税額 プレビューは新フォーム 和米莱の全額 になっていますが、直接  $\overline{H}$ 支払確定又は支払年月E 「通知外国法人税相当額」  $B$ 会和 令和 年 月  $\Box$ 項目への変換はできません  $\overline{H}$ 令和 在地 摘要欄への入力をお願いし 【私子 法 勅 ます。 所在堆 支払の 取扱者 新

源泉電子申請プログラム 更新内容 (国電) 20.01 - 20.01 - 20.01 - 20.01 - 20.01 - 20.01 - 20.01 - 20.01 - 20.01 - 20.01 - 20.01 - 20.01 - 20.01 - 20.01 - 20.01 - 20.01 - 20.01 - 20.01 - 20.01 - 20.01 - 20.01 - 20.01 - 20.01 - 20.01 - 20.01 -

- 新元号「令和」に対応しました。
- **令和2年1月6日のe-Tax更新に対応しました。** 今回の源泉電子申請プログラム更新、及び令和2年1月6日以降e-Taxの更新作業も行った うえで変換・送信を行って下さい。

### 給与支払報告書電子申告プログラム 更新内容 (地電) 20.01 20.01

- 新元号「令和」に対応しました。
- 変換データの整備を行いました。

昨年、電子申告したCSVデータを各自治体で取り込めないケースがございましたので、 CSV搬出データを正しく読み込めるよう機能改善しました。